# Municipal Bond Analysis Using Micromuni Debt

From

Financial Management Systems, Inc.

#### **Disclaime**r

This municipal debt analysis is in no way intended to illustrate all the methods and techniques available in Micromuni Debt. We will evaluate an existing bond issue that is considered for refinancing. While evaluating an existing bond issue for refinancing, you will be familiarized with Micromuni Debt features and methods to obtain bond solutions, price bonds, compare bond issue savings, and present value calculations.

Note: The first few pages of this tutorial are similar to the "Micromuni Debt Brief Look" but is included as a reminder of how Micromuni Debt handles bond issues.

## **What is Micromuni Debt**

- A highly flexible software tool for analyzing the cash flows associated with a potential refinancing of an existing bond issue (or issues), or for simply structuring new debt.
- Save several bond issues within your unique database. Each bond issue is identified by a Project Name, Key Name, and a unique numeric Key ID generated by Micromuni Debt.
- Evaluates the repayment structure of tax-exempt debt obligations.
- Performs bond calculations, NIC, TIC, Arbitrage yield,
- Used for competitive bid calculations and bid verifications.
- Consolidates multiple bond issues into a single debt service stream.
- Calculates bond maturities for Level, Accelerated, Deferred, and Uniform Debt Service. Solutions can include prior debt service for wraparound Debt Service.
- Reports include Bond Issue Debt Service, Consolidated Debt Service, Debt Service Savings, Bond Production.

Micromuni Debt has the capability of handling two sets of bond issue cash flows. Each set contains a complete set of information about a bond issue, such as the dated date, delivery date, first and last maturity dates, and all the cash flows that represent the debt service principal and interest repayments. The two bond issues are referred to as the "Current Bond Issue" and the "Prior Bond Issue".

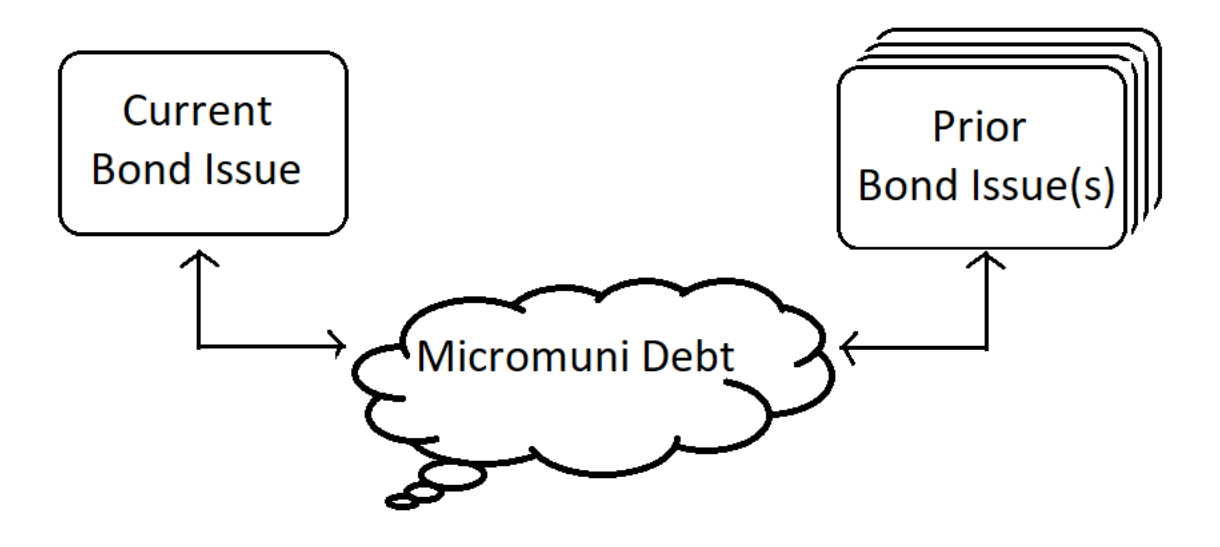

#### Current Bond Issue

The "Current Bond Issue" is the work area where all bond information is entered via input pages. You can enter and modify the bond issue information while it is stored in the program's current issue workspace. The current issue data is saved in your database and can be loaded into the current issue workspace or loaded into the prior issue workspace.

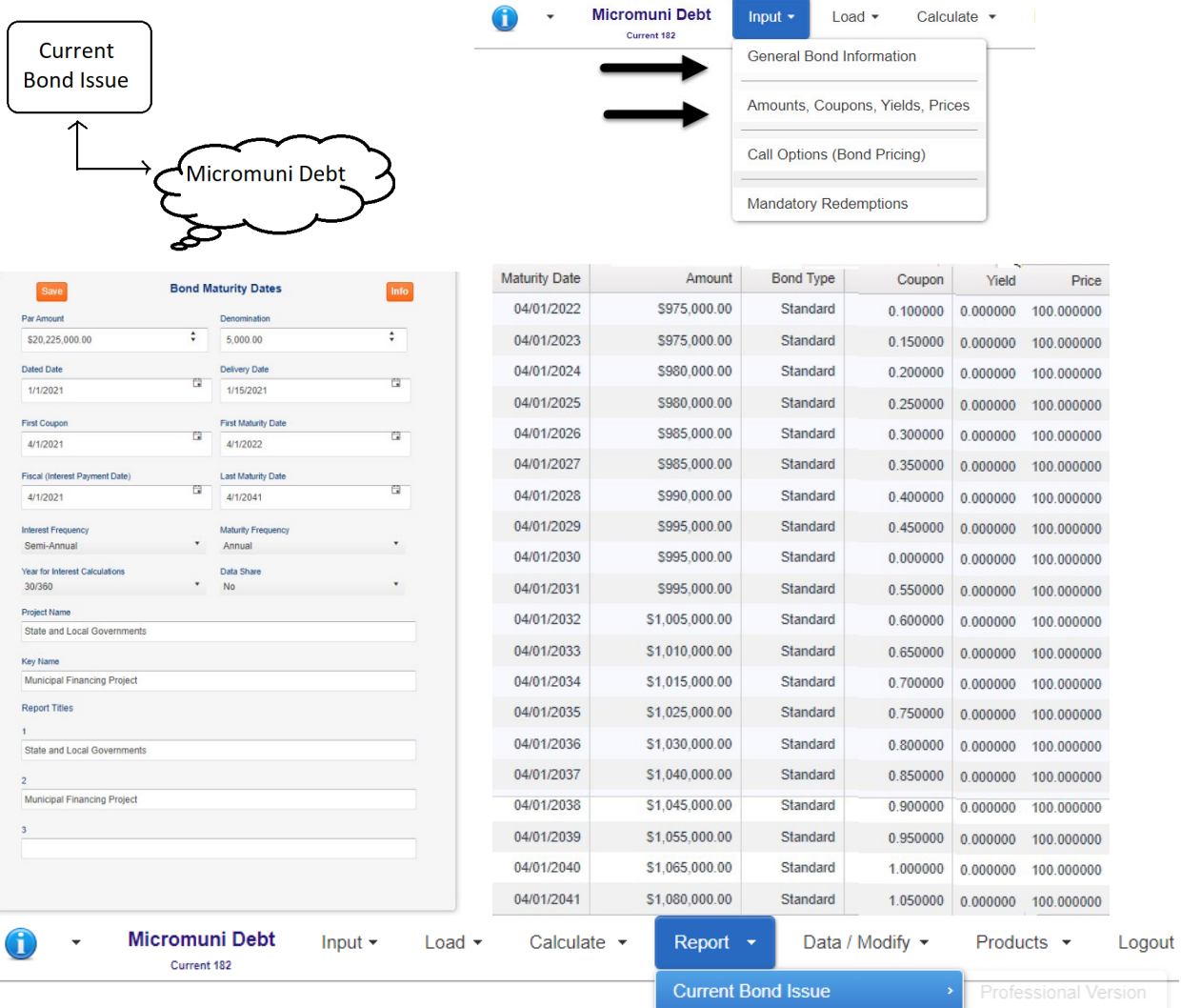

State and Local Governments<br>Municipal Financing Project

-<br>Delivery: January 15 202

Debt Service Schedule

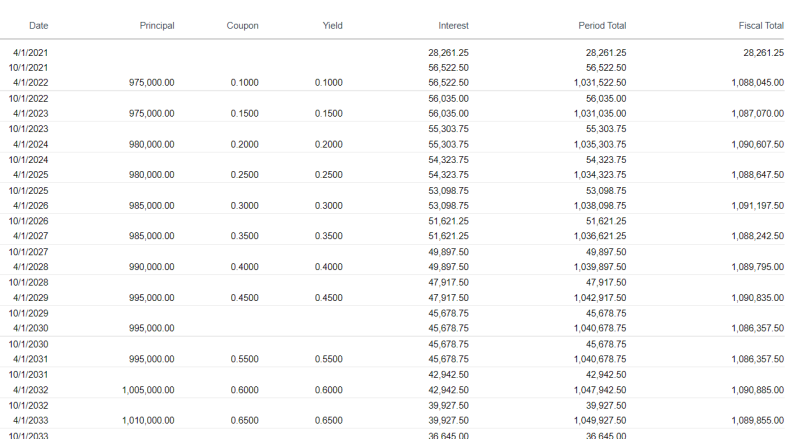

*Financial Management Systems, Inc.*

#### Prior Bond Issue

The "Prior Bond Issue" is the work area where bond information, previously saved, can be loaded, through the "Load" menu item and "Prior Bond Debt Service" submenu item. The "Prior Bond Issue" can be used for bond issue comparisons with the "Current Bond Issue" or used for wraparound bond solutions so that the combination of the Current and Prior Bond Issues provide a desired debt service.

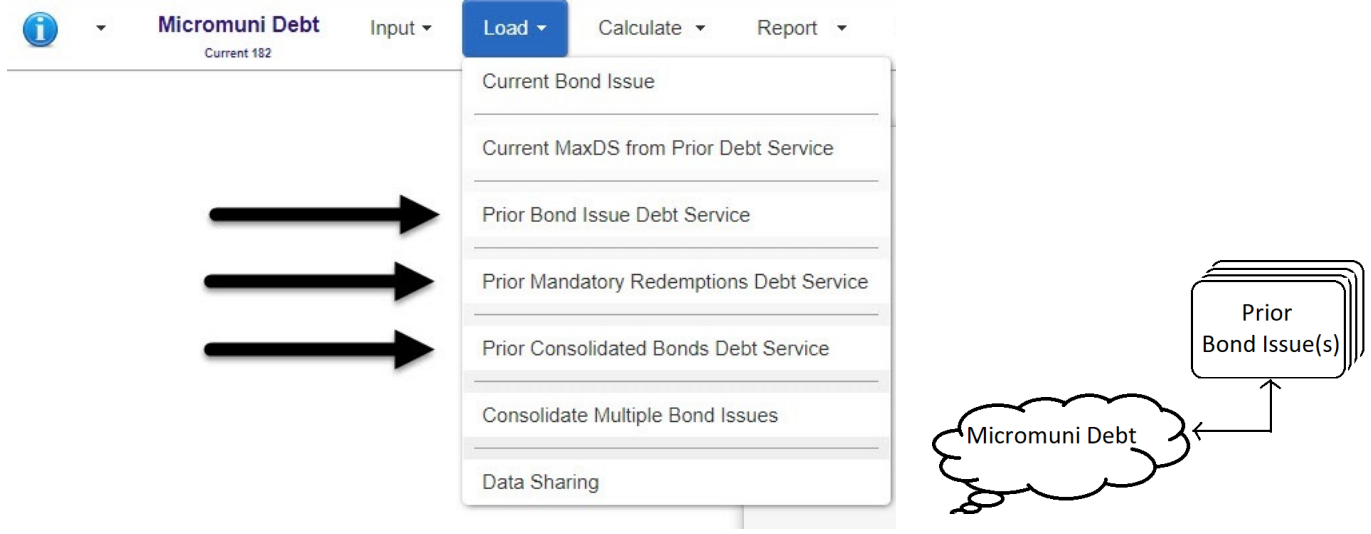

Additionally, using the "Load" menu item and "Consolidate Multiple Bond Issues" submenu item you can consolidate several bond issues into one set of cash flows and load it in the prior issue workspace. This feature is very helpful in advanced refunding's when you are evaluating various combinations of prior debt service.

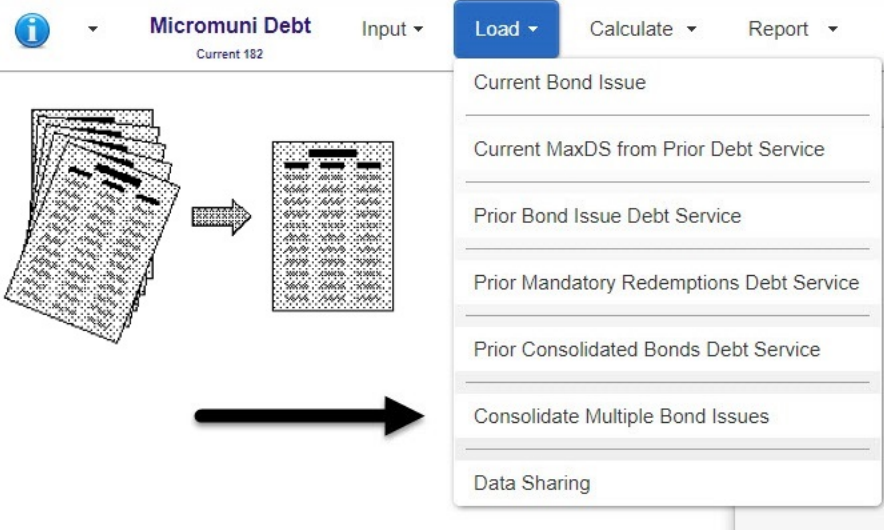

## *General Instructions*

Because each step of the tutorial depends on the previous step, it is important to complete the tutorial at one sitting. If it is necessary for you to stop before completing it, save all your data and exit the program. When you begin again, Load the Current Bond Issue, (and Prior Bond Issue, if necessary), and Micromuni Debt will load all bond information, and you can continue from where you left off.

# *Details of Use*

Most of the pages you will see and the reports you will print are reproduced in the tutorial to help you orient yourself to where you are. They also serve as checkpoints so you can make sure you are performing the steps correctly.

#### *Menu Items*

To select a menu item, move your mouse over any menu item, and a dropdown list of submenu items will appear. Select any submenu item by clicking your mouse.

#### *Data Entry*

Data Entry Web Pages have a "Save" button. If you have entered data or modify existing data, you must click the Save button for the information to be saved. If not, the changes will be lost.

#### *Purpose of this Tutorial*

This tutorial leads you through the process of using Micromuni Debt to determine a whether there is reasonable savings to issue a New Bond issue to refinance an Existing Bond Issue.

#### *Tutorial Assumptions (Entering Data).*

The assumptions that define this tutorial's scenario are explained on the following pages.

#### *Existing Bond Issue Assumptions*

Assume an existing bond issue was issued with a "Dated Date" of January 1, 2018, and a "Delivery Date" of January 15, 2018.

The bonds will pay interest semi-annually commencing on July 1, 2018.

Principal will be repaid annually from July 1, 2019, through July 1, 2038, with the following coupons and prices.

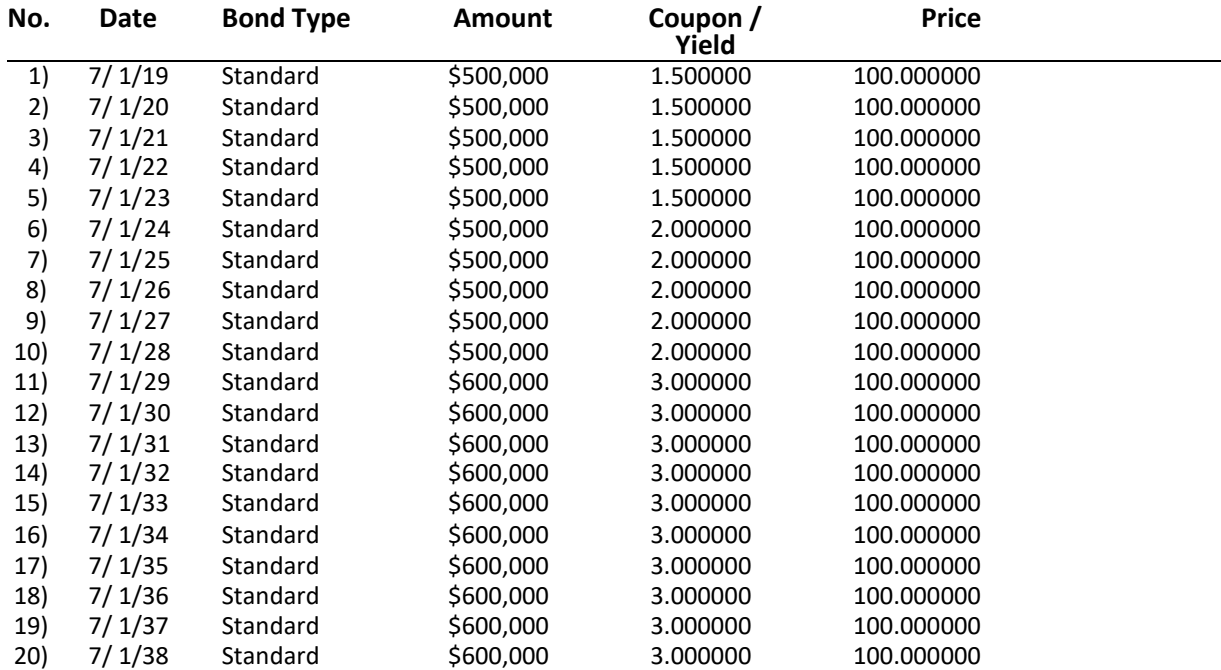

The bonds were issued with a call on 7/1/2028 @ 100.00 (Par Call) for all bond maturing from 7/1/2029 thru 7/1/2038.

#### *New Bond Issue Assumptions*

Assume the new bond issue will have a "Dated Date" of January 1, 2021, and a "Delivery Date" of January 15, 2021.

The bonds will pay interest semi-annually commencing on July 1, 2021.

Principal will be repaid annually from July 1, 2022, through July 1, 2041, with the following coupons and prices.

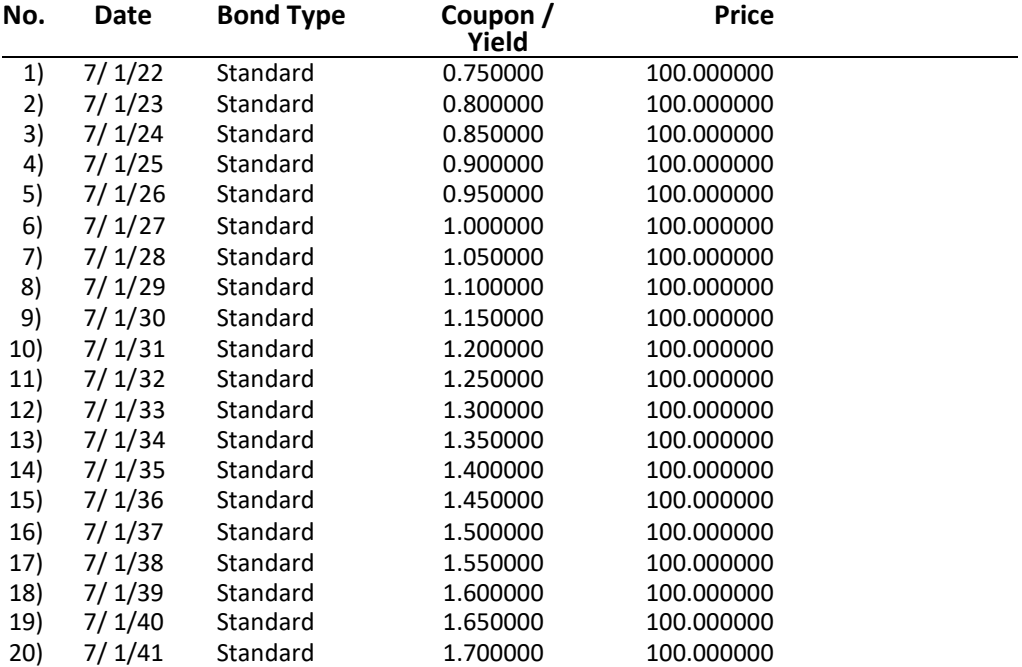

We will assume an underwriter's discount of 7.0 dollars per bond and bond insurance of .25% of the total bond debt service less accrued interest.

We will assume that the total par of the new bond issue will be the same as the par amount of the bonds being refunded.

We will enter coupons that reflect the current yield on municipal bonds. Then we will use the Micromuni Debt options to set the yields equal to the coupons.

We will then select coupons that will result in the new issue being sold as premium bonds to cover the underwriter's expense and the bond insurance. The Net to the Issuer will be an amount that will be used to cover the cost of the escrow for the called bond debt service. The new issue TIC (which will not include the underwriter's expense and bond insurance) will be used to present value the old called bond debt service (Mandatory Bond Redemptions). This present value amount reflects the cost of the escrow.

There are no call options for this scenario.

A Call option would reduce the bond production and result in increased new issue coupons.

These assumptions use only Micromuni Debt to estimate an advanced refunding of an old bond issue with only underwriter's expense, bond insurance and estimated cost of escrow securities.

# *General Bond Information – New Refunding Bonds*

Using the "Input" menu item, select the "General Bond Information" submenu item. Enter the general bond issue assumptions.

The "Bond Maturity Dates" tab of your page should look like this:

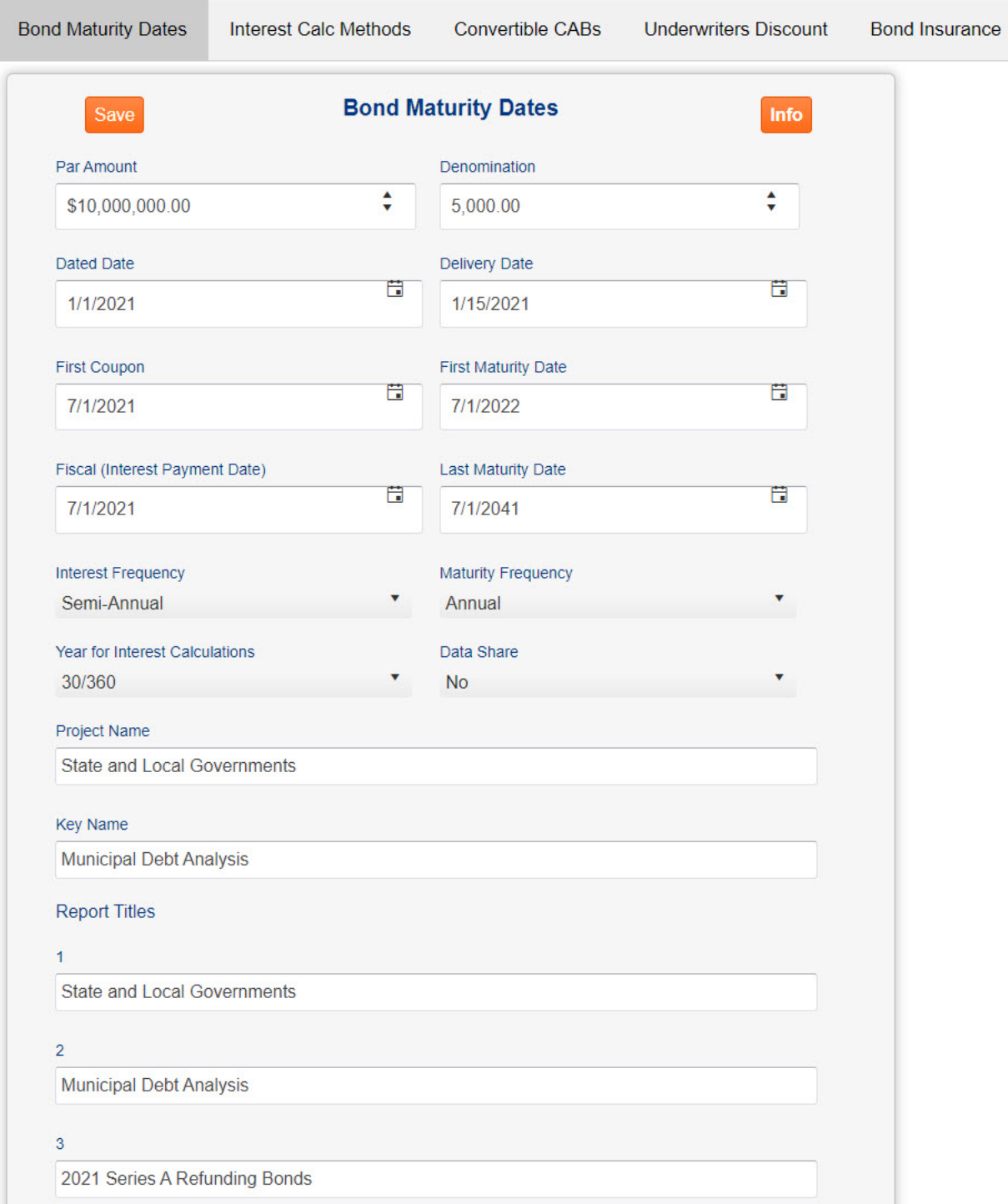

# *General Bond Information – New Refunding Bonds*

# *(continued) – Underwriters Discount*

Now select the "Underwriters Discount" tab of the "General Bond Information" page and enter the Underwriters Discount of 7.0 dollars per bond, and make sure that the Underwriters Discount is based on the "Par of the Issue".

The "Underwriters Discount" tab of your page should look like this:

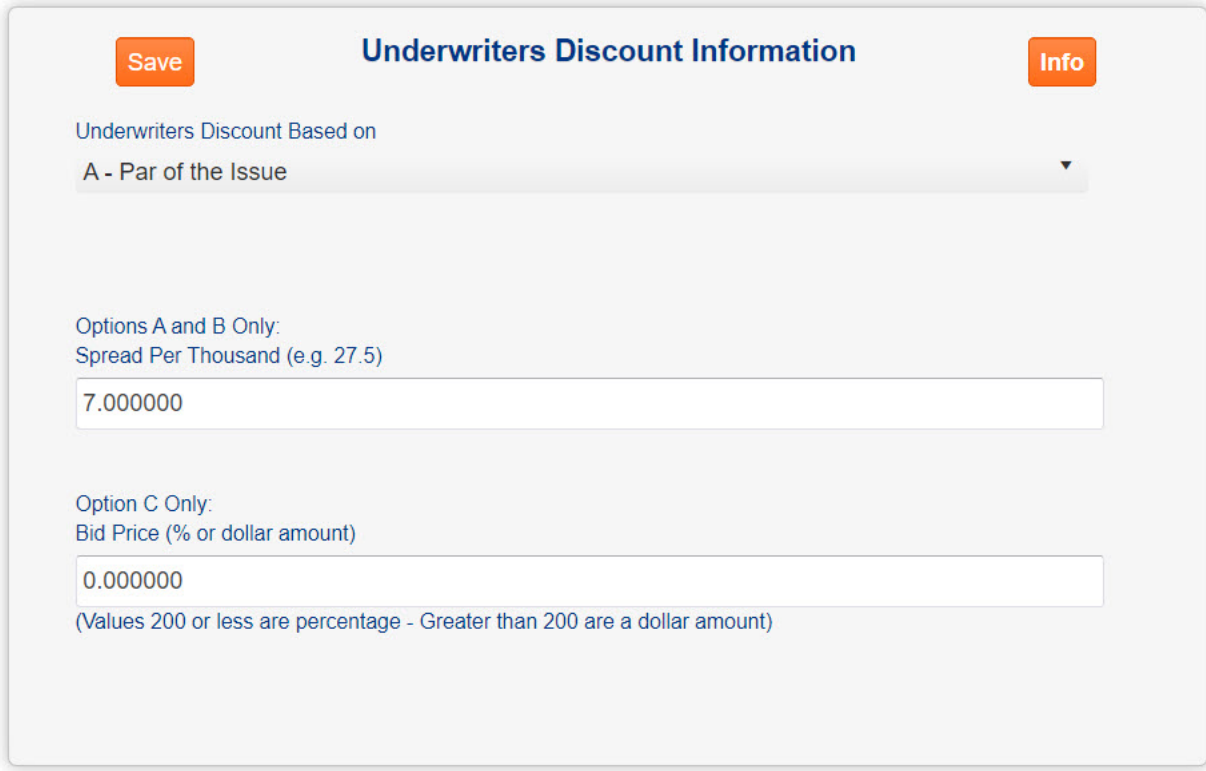

# *General Bond Information – New Refunding Bonds*

# *(continued) – Bond Insurance*

Now select the "Bond Insurance" tab of the "General Bond Information" page and enter the Bond Insurance of 0.25 for the percent of bond insurance. Make sure that the Bond Insurance is "Calculation Method" is set to "% of Total Debt Service - Accrued".

The "Bond Insurance" tab of your page should look like this:

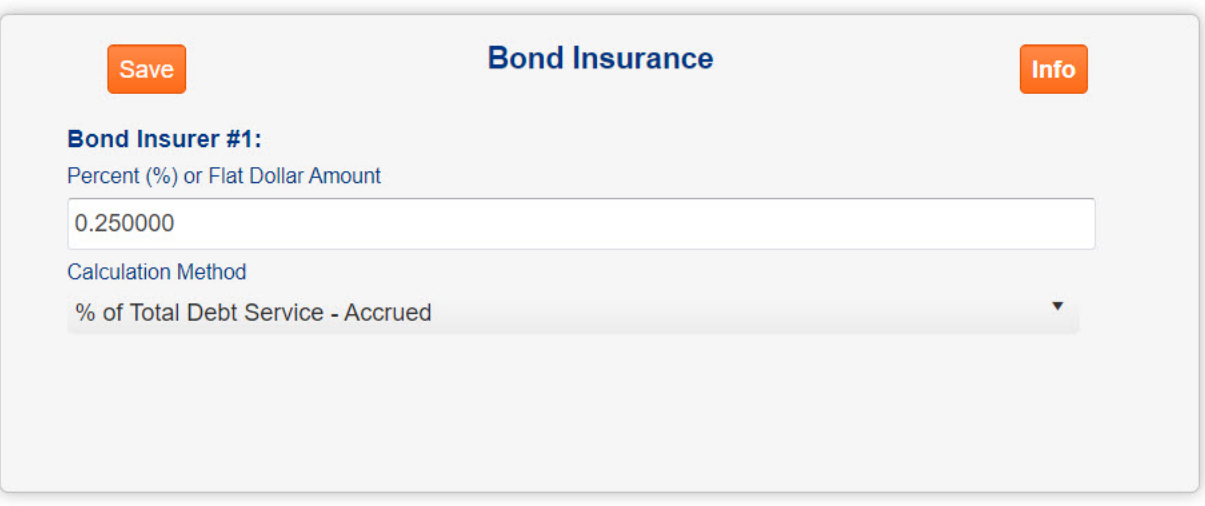

#### *Bond Maturity Coupons and Prices – New Refunding Bonds*

Using the "Input" menu item, select the "Amounts, Coupons, Yields, Prices" submenu item. Here we enter the bond maturity amounts, coupons, prices, maximum allowable debt service and takedowns for each maturity. From the General Bond Information page, Micromuni Debt has generated all the bond maturity dates and set the default values. We will only enter the coupons for this tutorial.

First highlight the coupons that will be changed by clicking the first coupon to be changed with your mouse. The highlighted coupons will be changed soon.

Next enter a value of "20/.75" in the text box above the grid. This is the initial coupon value. Now enter an increasing value of ".05" for subsequent coupons, which will receive a value of 0.8, 0.85, 0.9, etc. (Note: This data entry is slightly different from Micromuni Sizing.)

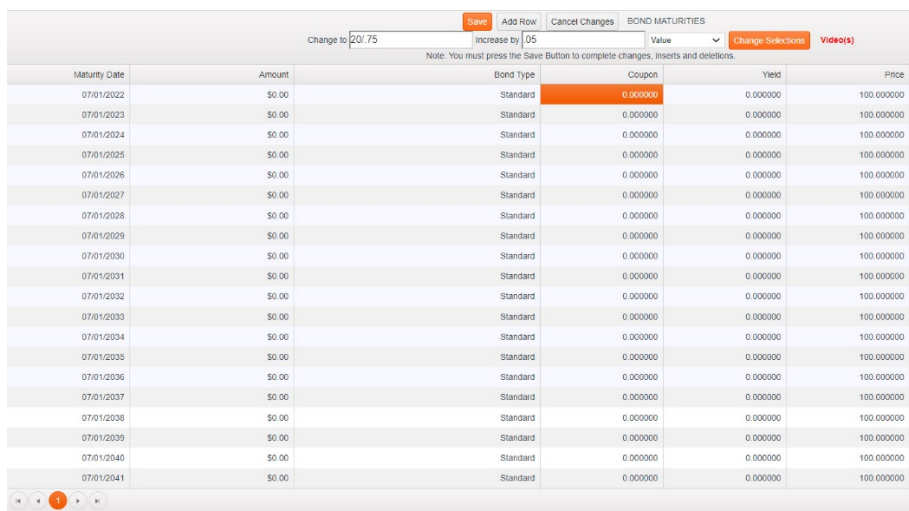

Your page should look like this:

Lastly press the "Change Selections" button, which is highlighted in orange. Your completed page should look like this:

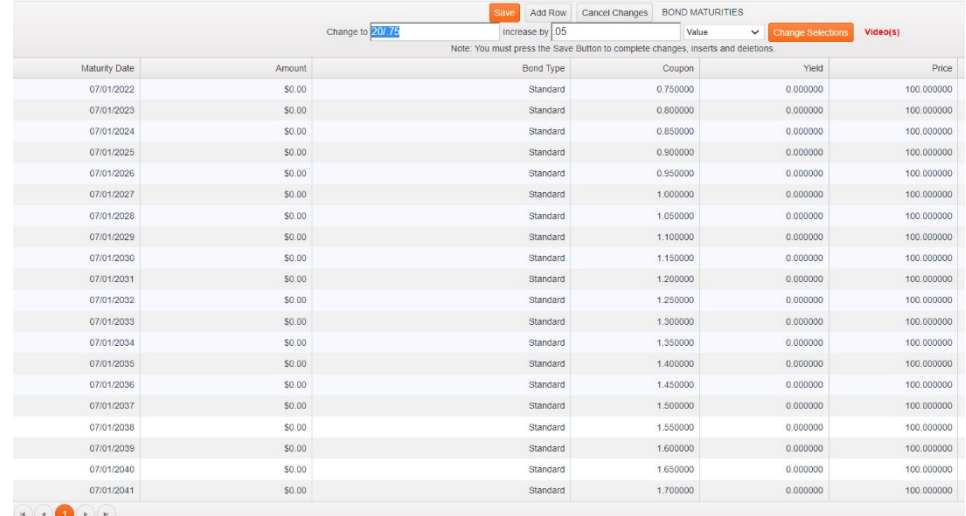

#### *Bond Maturity Coupons and Prices – New Refunding Bonds (continued)*

The coupon scale we entered reflects current yields on Municipal Bonds as of this tutorial. By default, Micromuni Debt sets all yields to zero and bond prices to 100%.

If we know the bond maturity amounts, we would have entered them at this time.

When we enter a coupon and the yield value is zero, Micromuni Debt will use the bond price entered when pricing bonds. If a coupon and yield is entered, Micromuni Debt will ignore the bond price and use the coupon and yield to determine the bond price. This will appear on the bond production report.

Now that we have entered our coupon scale and saved our information, we will set the yield scale to the coupon scale, without having to enter the yield scale.

Using the "Data/Modify" menu item click "Equate Coupons and Yields" submenu item. You will receive a prompt button "Set Current Bond Maturities to Par Bonds". Click this button and Micromuni Debt will set the yields equal to the coupons and all bond prices to 100.00.

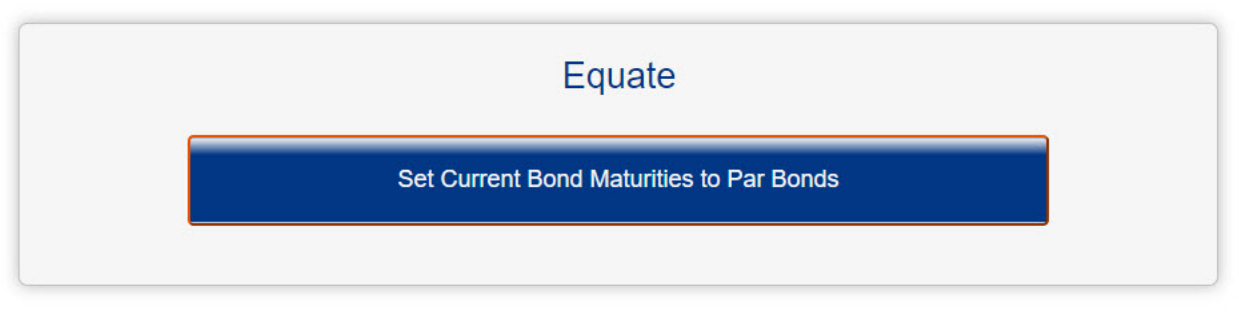

If you returned to the "Input" menu item, and "Amounts, Coupons, Yields, Prices" submenu item, you would see the changes.

This is a simple feature, but it is helpful when you know the yield scale, have not determined the coupon scale (competitive bidding on new issues), or you wish to generate premium bond production. We could have simply entered the yield scale, but I wanted the opportunity to introduce the "Data/Modify" menu item and the "Equate" submenu item.

The prior workspace should be empty. If not use the "Data/Modify" menu item and the "Clear Current and Prior Bonds" button to clear the Prior workspace.

We will now enter the old bond issue information.

Note: The old bond issue has a call option, and this information will be entered in the "Mandatory Redemptions" input page. Do not confuse the "Call options (Bond Pricing)" input page with the "Mandatory Redemptions" input page. One is for pricing new bonds and the other is for redeeming the bonds. Mandatory Redemptions produce called bond debt service which is used for the escrow in paying off the old bond being redeemed. This is a very important difference.

### *General Bond Information – Existing Bonds to be Refunded*

We now enter the information about the bonds we are going to refund.

Using the "Input" menu item, select the "General Bond Information" submenu item. Enter the general bond issue assumptions.

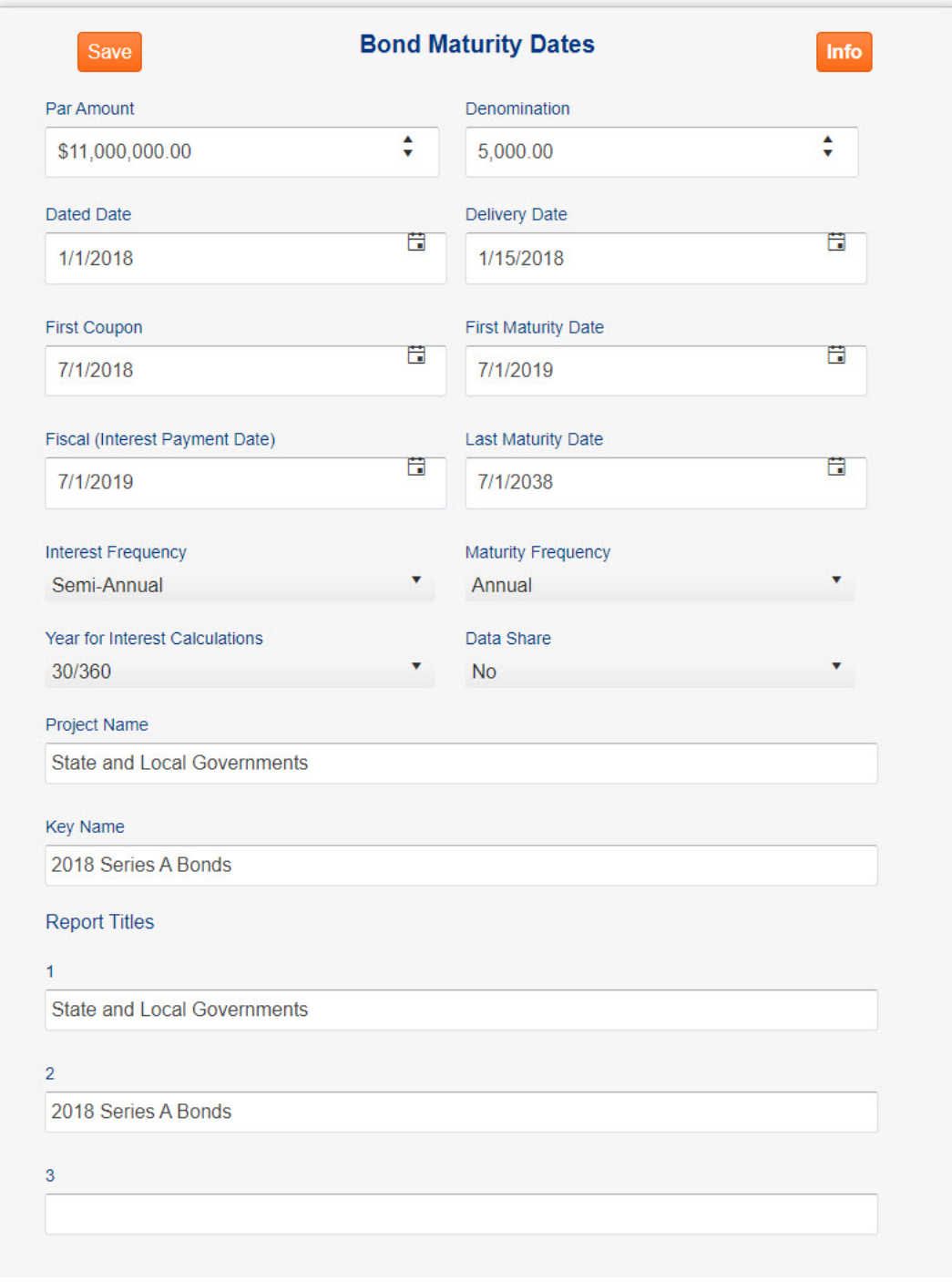

The "Bond Maturity Dates" tab of your page should look like this:

#### *Bond Maturity Coupons and Prices – Existing Bonds to be Refunded (continued)*

Using the "Input" menu item, select the "Amounts, Coupons, Yields, Prices" submenu item. Here we enter the bond maturity amounts, and coupons. From the General Bond Information page, Micromuni Debt has generated all the bond maturity dates and set the default values.

First highlight the first amount that will be changed and click your mouse. The highlighted amount will be changed soon.

Next enter a value of "10/500000000" in the text box above the grid. This is the initial amount value. Now click the "Change Selections" button and the first 10 amounts will be modified. Do the same for the next 10 amounts and set them to 600,000 each (do not use 10/600,000 – no comma). Now change the coupons based on the assumptions previously mentioned. The first 5 coupons are 1.5, the next 5 coupons are 2.0 and the last 10 coupons are 3.0.

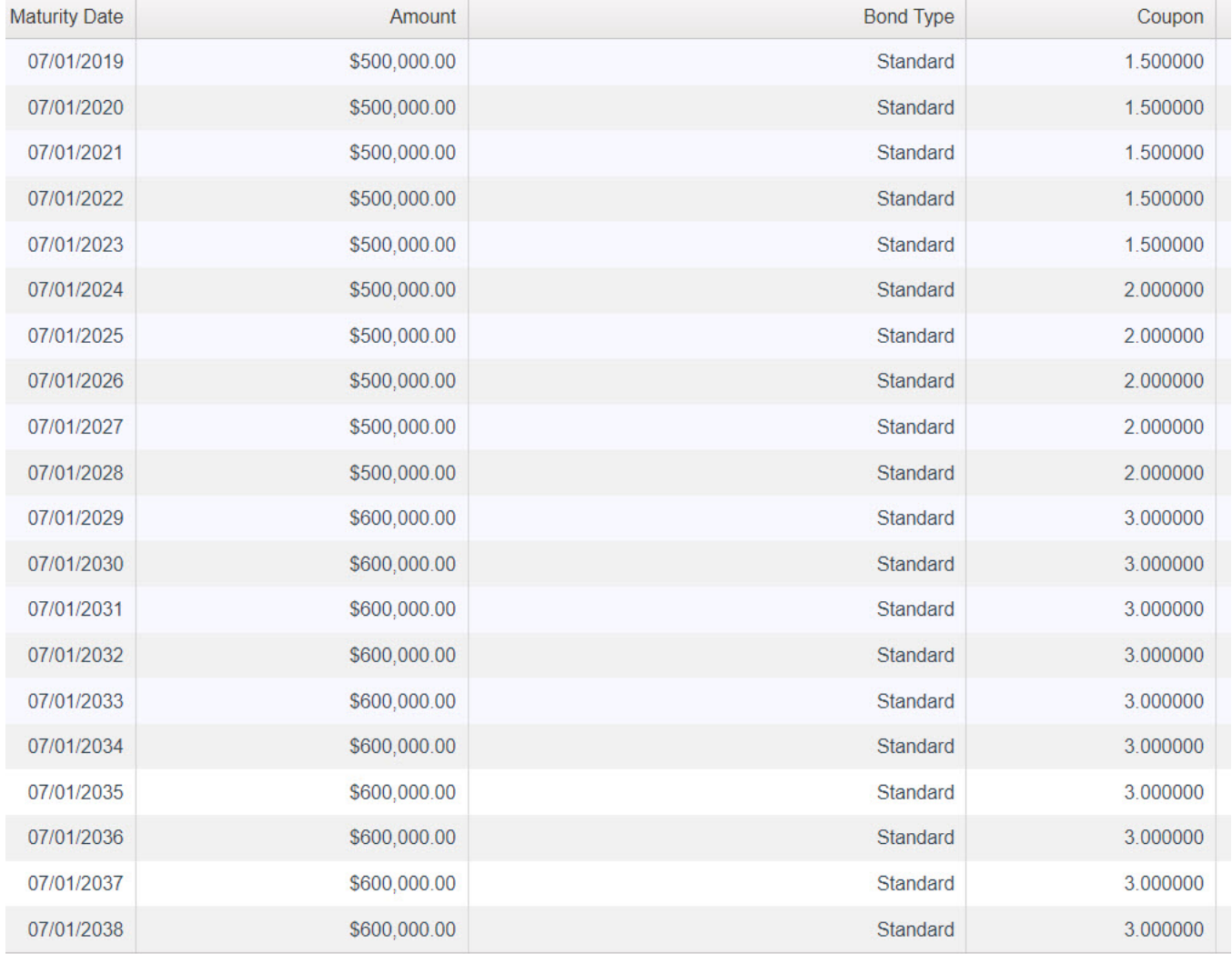

Your page should look like this:

# *Mandatory Redemptions – Existing Bonds to be Refunded (continued)*

We will not enter any information in the "Call Options (Bond Pricing)" input page, since we are not pricing the old bonds.

Using the "Input" menu item, select the "Mandatory Redemptions" submenu item.

There should not be any information on this page. If there is, use the "Delete" button.

Press the "Add Row" button in the top section. This will add a new row for bond redemptions.

Now enter the "Call Date", the "First Maturity" and "Last Maturity" dates that are being called and the "Call Price". We will enter a Call Date of 7/1/2028, First Maturity of 7/1/2029, a Last Maturity of 7/1/2038, and a Call Price of 100.00.

Your page should look like this:

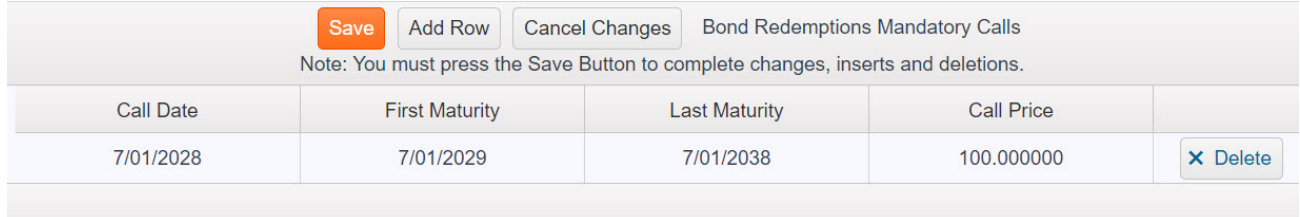

# *Report – Existing Bonds to be Refunded*

Using the "Report" menu item, select the "Current Bond Issue" submenu item.

State and Local Governments 2018 Series A Bonds Delivery: January 15 2018

#### Debt Service Schedule

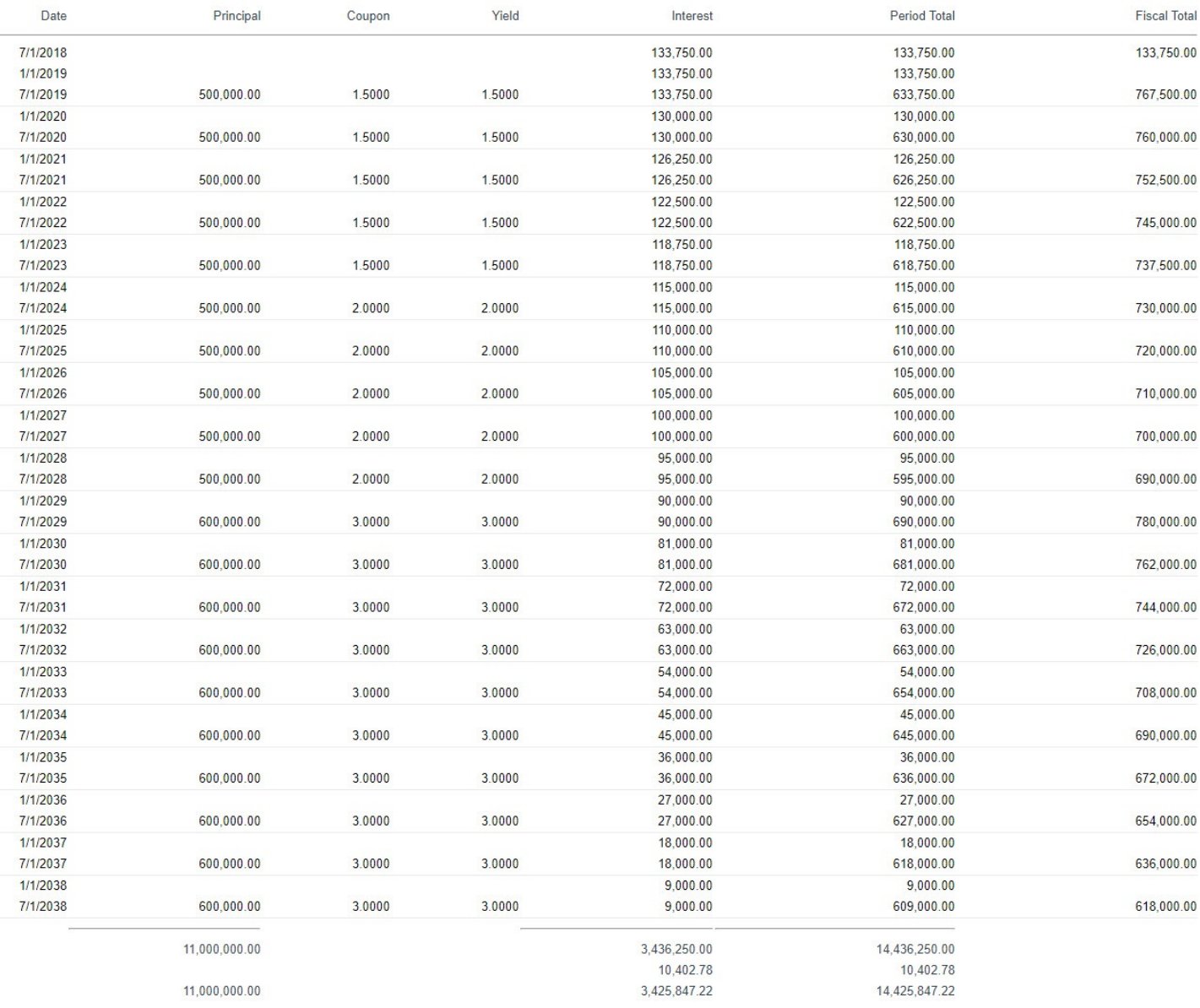

## *Report – Current Mandatory Redemptions*

Using the "Report" menu item, select the "Current Mandatory Redemptions" submenu item.

Micromuni Debt will compute the Called Bond Debt Service from the information entered via the "Input" menu item and "Mandatory Redemptions" submenu item. The Mandatory Redemptions Report will be displayed. This only needs to be performed one time. All redemption debt service will be saved and can only be loaded into the prior workspace. The report that is automatically displayed can also be viewed

> **State and Local Governments** 2018 Series A Bonds Delivery: January 15 2018

#### **Mandatory Redemptions Debt Service**

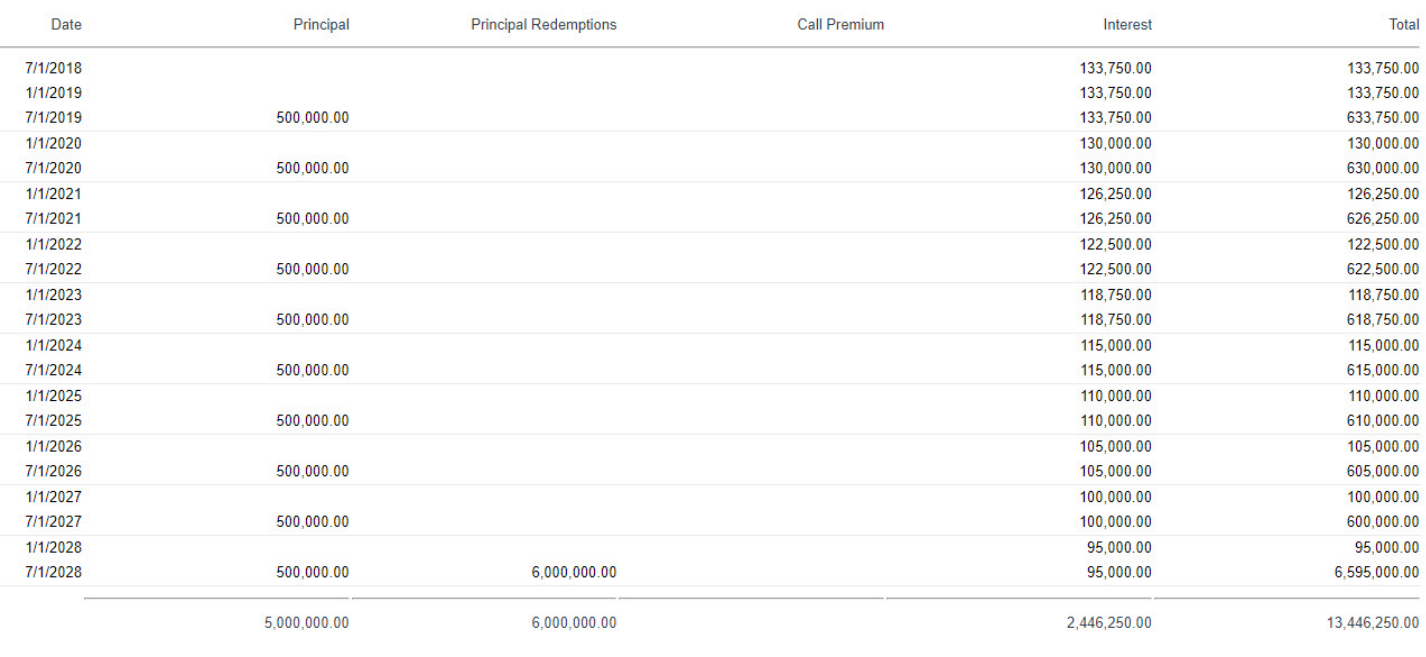

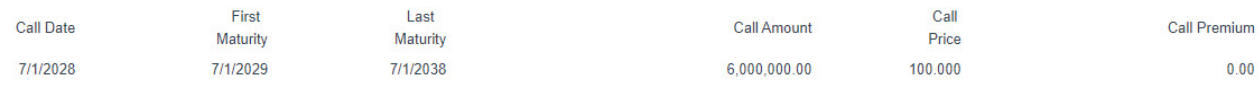

The "Mandatory Redemptions" calculations and debt service will only load into the prior workspace. You can then use the "Report" menu item and "Prior Bond Issue" submenu item to view the same report. The "Mandatory Redemptions" debt service is stored separately from the bond debt service and cannot be edited.

For an advanced refunding, AAA rated securities will be selected and placed in an escrow account where they will generate sufficient revenues to pay the "Mandatory Redemptions" debt service. The new bond issue must generate enough production to pay the cost of issuance (underwriter's discount), bond insurance, and the cost of the securities for the escrow (this tutorial only).

## *What is an Advanced Refunding – Refinancing an Existing Bond Issue*

An advanced refunding involves an old bond issue ("Refunded Bonds") that the issuer wishes to refinance by issuing a new bond issue (the "Refunding Bonds"). The proceeds from the new bond issue pay expenses and the cost of the securities for an escrow, which generates enough revenue to payoff the old bonds (redeemed to one or more call dates). Visually it looks something like this:

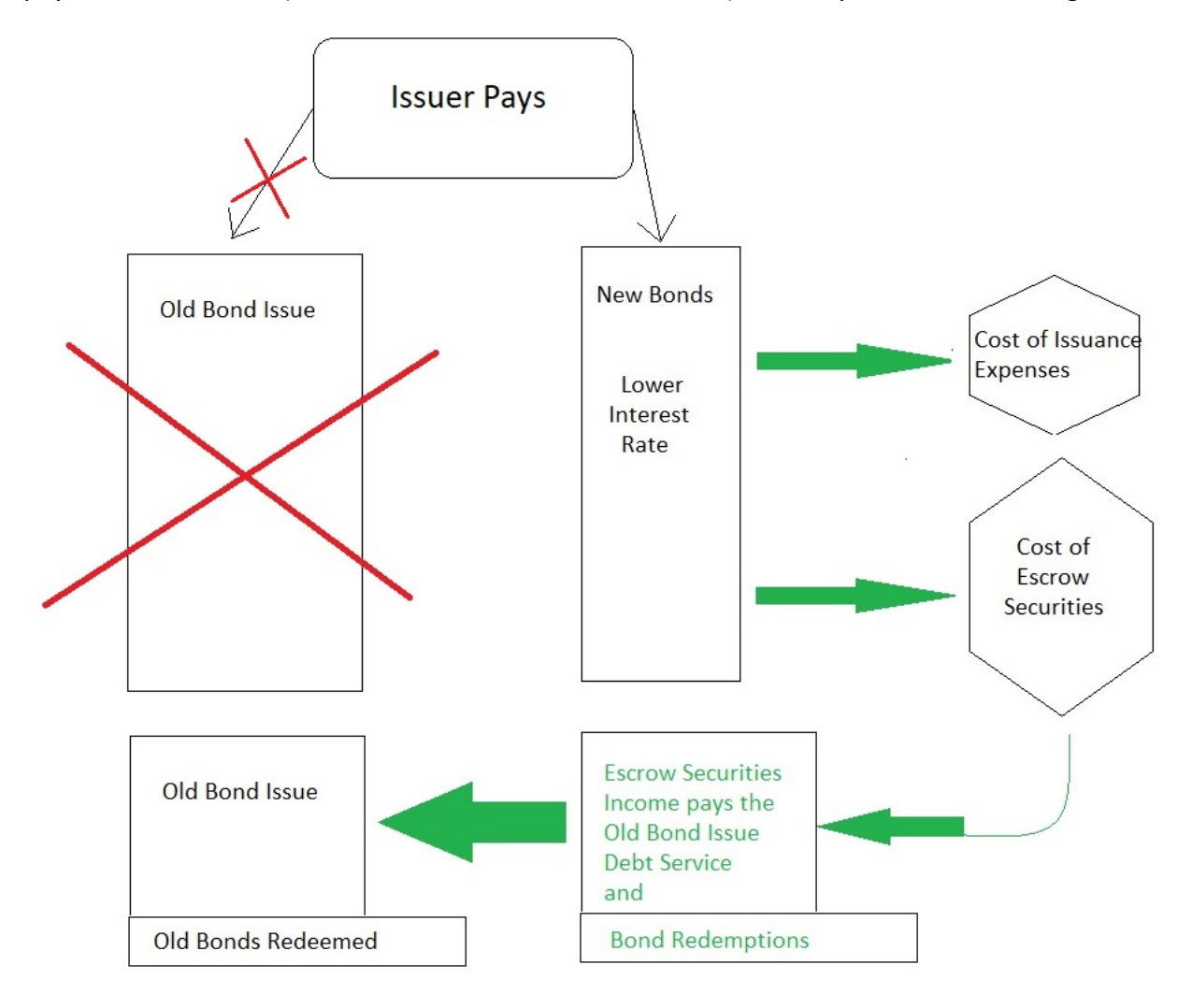

The securities purchased for the escrow are government securities and often SLGS (State and Local Government Series). SLGS can be purchased in denominations of \$100 and have a maximum interest payable from the United States Treasury. SLGS can be purchased at rates lower than the maximum interest rate because the escrow yield is restricted to the arbitrage yield of the new bonds. Investing the bond proceeds in an escrow yielding higher interest than the arbitrage yield of the new bonds is considered a windfall and is not acceptable according to US government arbitrage regulations.

# *Report – New Refunding Bonds*

Use the "Data/Modify" menu item and "Clear Current and Prior Bonds" submenu item so that both current and prior workspaces are empty. Use the "Load" menu item and the "Current Bond Issue" submenu to load the New Bond Issue, which we previously saved. Use the "Load" menu item and the "Prior Bond Issue Debt Service" submenu to load the "Prior Mandatory Redemptions Debt Service"). With a new issue delivery date of 7/15/2021, there will be \$10,000,000 in Bond Principal Amount remaining for the Existing Bond Issue. Use the "Input" menu item and the "General Bond Information" submenu item to set the Par Amount of the new bonds to "10000000". We use the coupons and yields we entered in the "Amounts, Coupons, Yields, Prices" page to structure the New Bond issue.

Use the "Calculate" menu item and "Solve Current for Bond Maturity Amounts" submenu item, and the "Level Debt Service" submenu solution to structure the new bonds for level debt service. The "Debt Service Schedule" of the new bonds will be displayed as follows:

#### **State and Local Governments Municipal Debt Analysis** 2021 Series A Refunding Bonds Delivery: January 15 2021

#### Debt Service Schedule

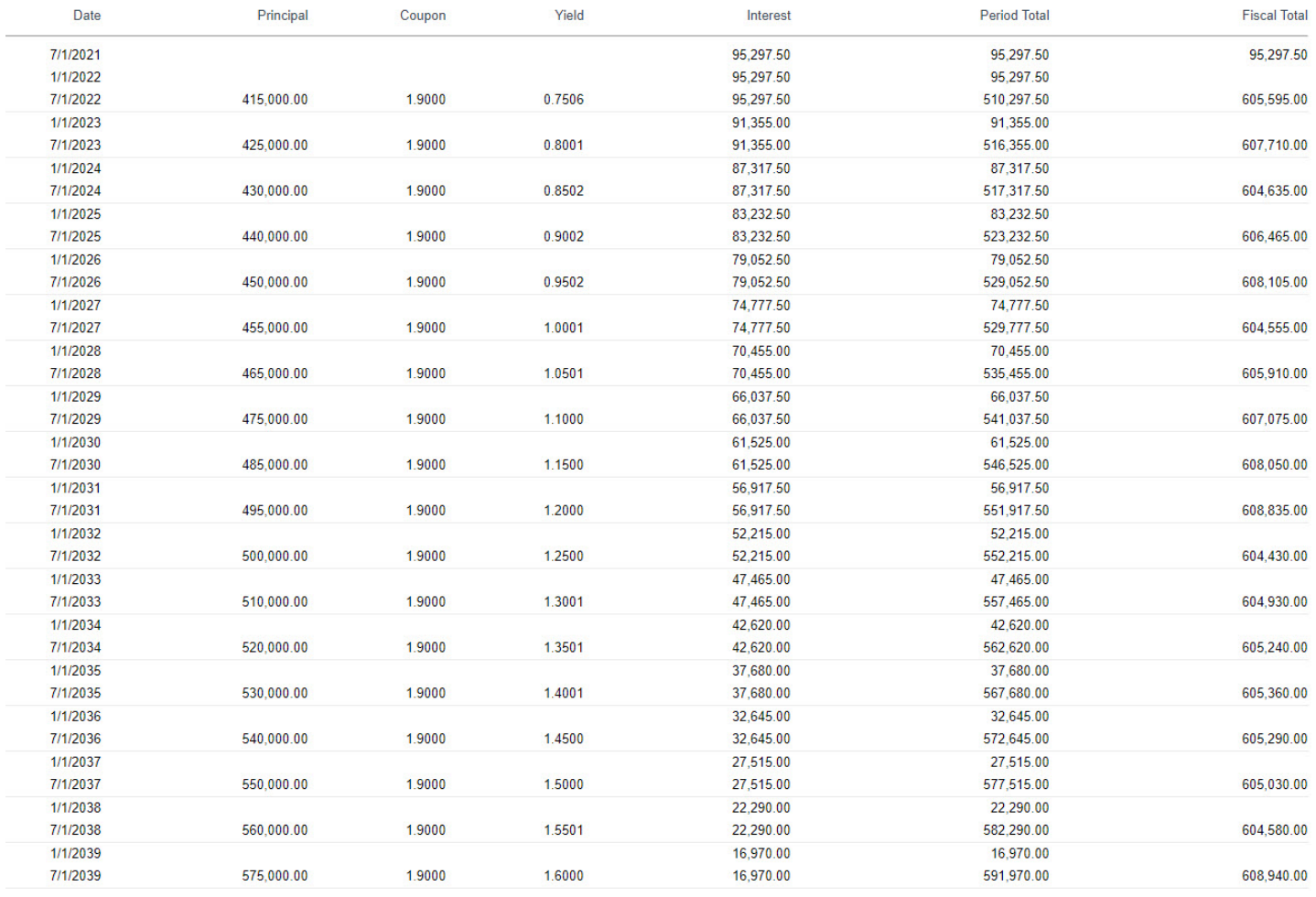

# *Report – New Refunding Bonds (continued)*

The remaining "Debt Service Schedule" of the new bonds will be displayed as follows:

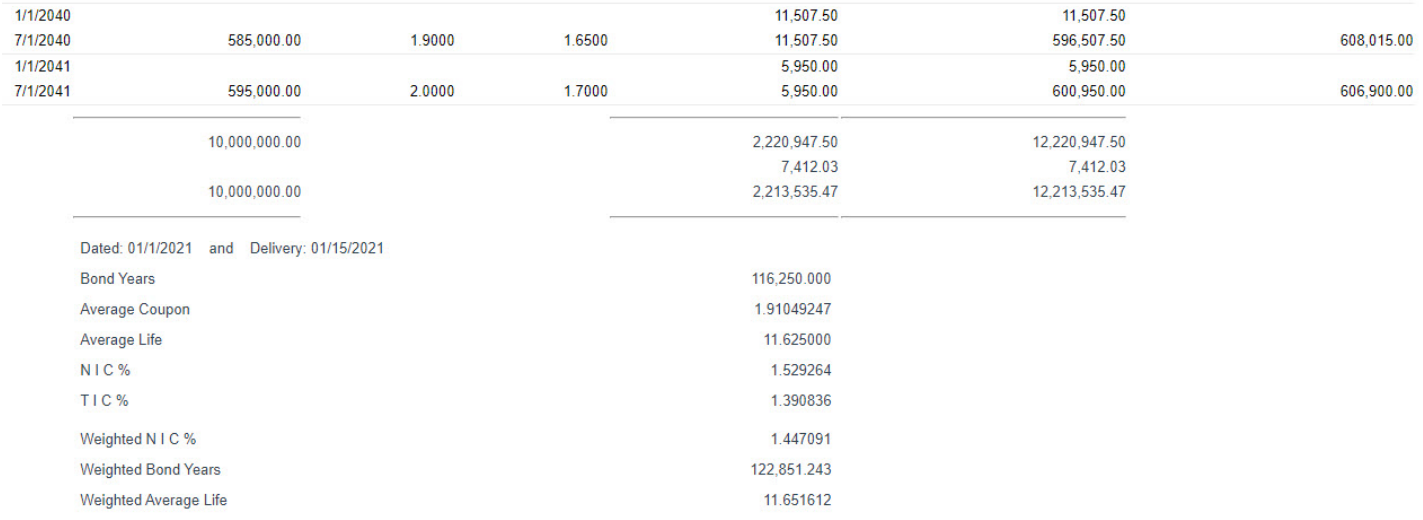

**Bond Insurance** 

0.250000 % of (Total Debt Service - Accrued) = \$30,533.84

The "Debt Service Schedule" summary information at the bottom of the report shows a TIC of 1.390836%. The TIC "Micromuni Defaults" were modified to not include underwriters discount and bond insurance. The result is the TIC is the arbitrage yield for the escrow (the maximum investment rate for the escrow securities). Current SLGS yields are very low, and the following chart shows the rate paid by SLGS for years 1 to 7 (the length of the bond redemptions debt service).

# *Report – New Refunding Bonds (continued)*

Current SLGS yields are very low, and the following chart shows the rate paid by SLGS for years 1 to 7 (the length of the bond redemptions debt service).

We will not be able to purchase SLGS securities to get a yield of 1.390836% from the SLGS based on the interest rates as of 9/3/2021.

The following table can be found at: <https://www.treasurydirect.gov/GA-SL/SLGS/selectSLGSDate.htm>

# **SLGS TABLE FOR USE ON September 3, 2021**

#### **Demand Deposit Rate**

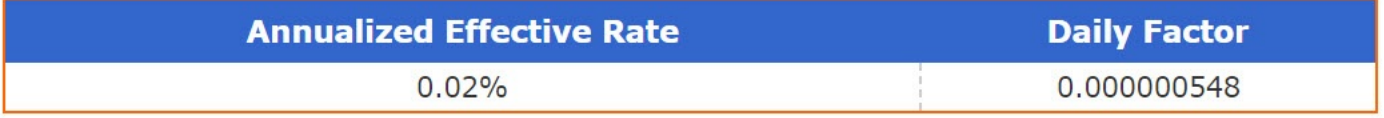

#### **Time Deposit Rate**

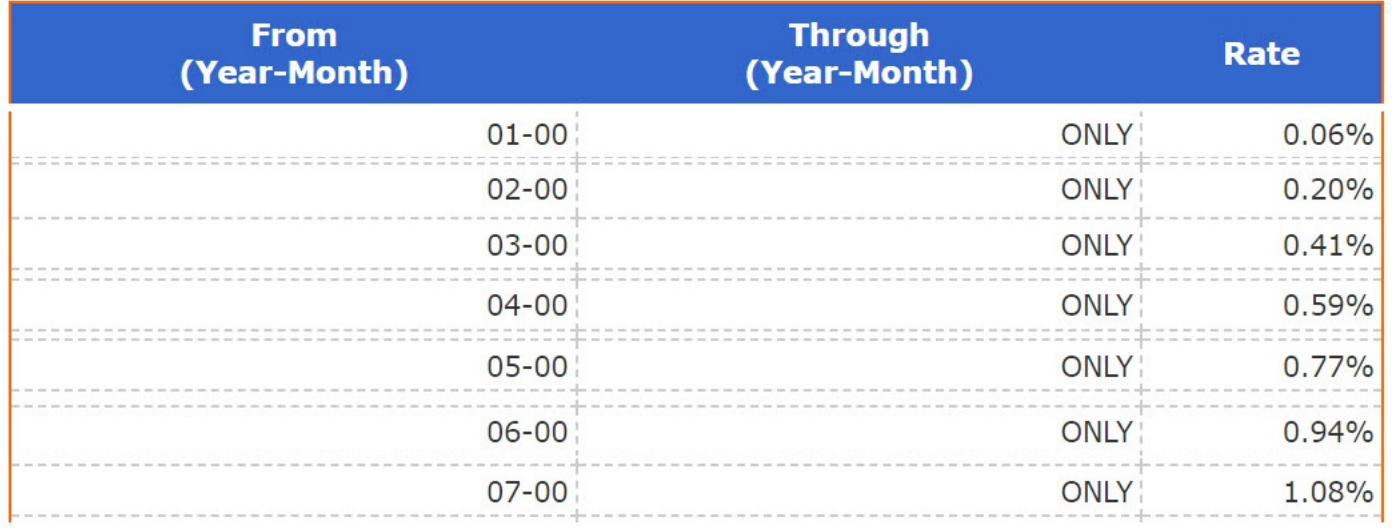

In many cases we can estimate the cost of the escrow by using the "Calculate" menu item and "Present Value Calculations" submenu item and present value the "Prior Bond Issue" (the Mandatory Redemptions Debt Service) at a present value rate of 1.390836% to get the estimated cost of the escrow. However, we cannot do this will these low interest rate SLGS.

We need a different way to estimate the cost of securities for the escrow. We will create a bond issue that will match the "Mandatory Redemptions Debt Service" with the above SLGS rates. Here is how we will create a pseudo escrow that mimics the escrow securities.

#### *Pseudo Escrow Cost of Securities*

To create a pseudo escrow to obtain the cost of securities, we will create a bond issue with maturity dates and interest payment dates like the "Mandatory Redemptions Debt Service".

Use the "Data/Modify" menu item and "Clear Bond Issues" submenu item and click the "Clear Current Bonds" button. Now, use the "Input" menu item and the "General Bond Information" submenu. Note: Bond Denomination of \$1.00. Your page should look like:

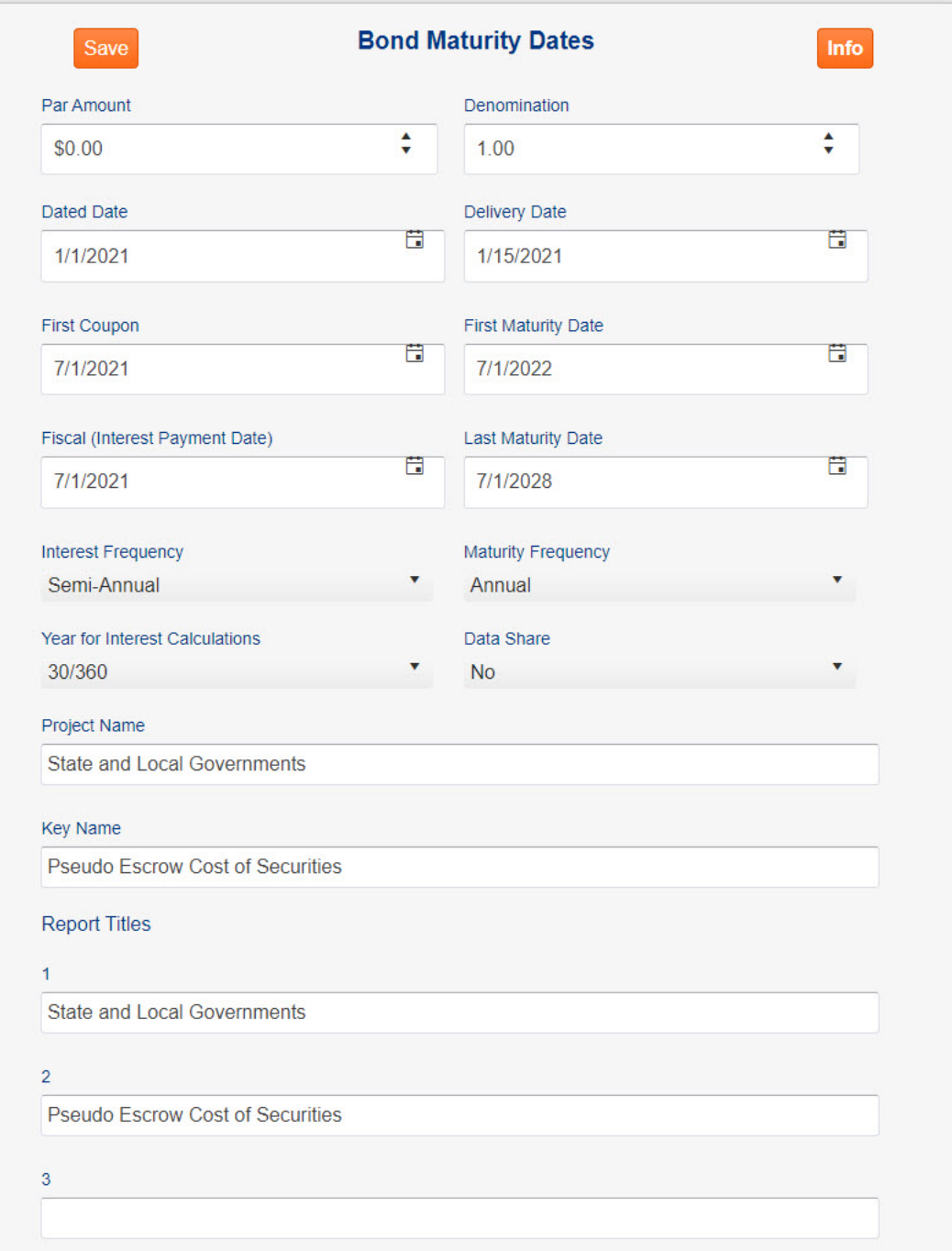

# *Pseudo Escrow Cost of Securities (continued)*

Now use the "Input" menu item and the "Amounts, Coupons, Yields, Prices" submenu to enter the SLGS rates for the coupons values. Your page should look like:

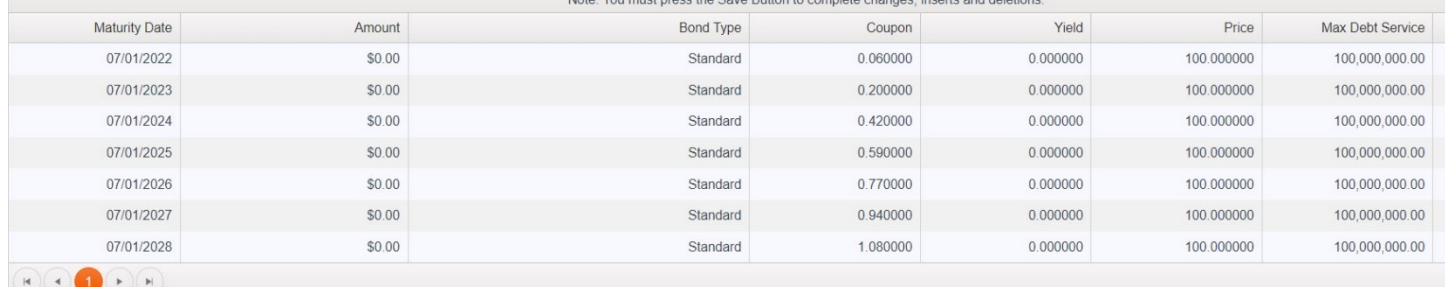

We will not change the Max Debt Service values to reflect the debt service from the "Mandatory Redemptions Debt Service" which is loaded in the prior workspace. We can report the prior debt service to see the debt service values or we can us a Micromuni Debt feature that will do it for us. Let's do it the easy way.

The prior workspace has the "Mandatory Redemptions Debt Service" loaded. Using the "Load" menu item and the "Load Current MaxDS from Prior Debt Service" submenu item, Micromuni Debt will calculate the fiscal totals for each maturity and enter the "Max Debt Service" values for us.

Your page should look like:

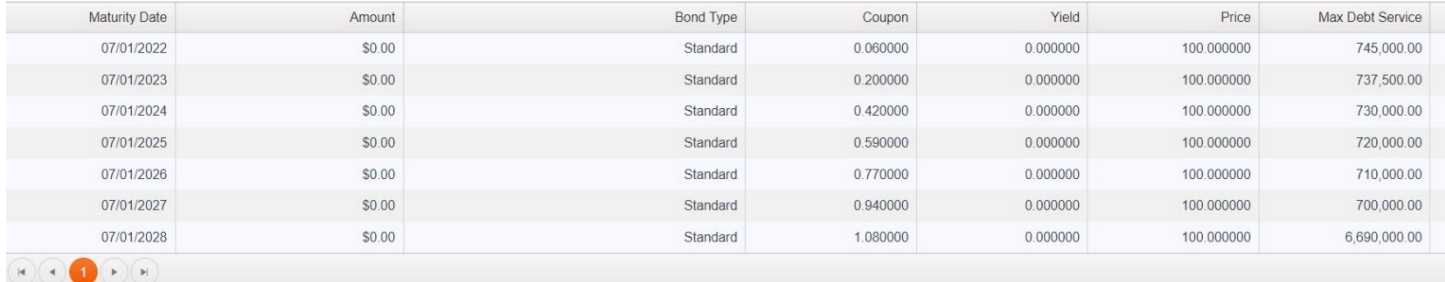

Be certain to press the "**SAVE**" button.

With these maximum debt service values and SLGS interest rates, we will get a good estimate of the cost of the SLGS securities for the escrow.

## *Pseudo Escrow Cost of Securities (continued)*

Using the "Calculate" menu item and the "Solve Current for Bond Maturity Amounts" submenu item and then the "Fill up to Max Debt Service Constraints" solve option, Micromuni Debt will fill each maturity with as much principal amount up to the "Max Debt Service" value. After the solution is complete, the following report will be displayed:

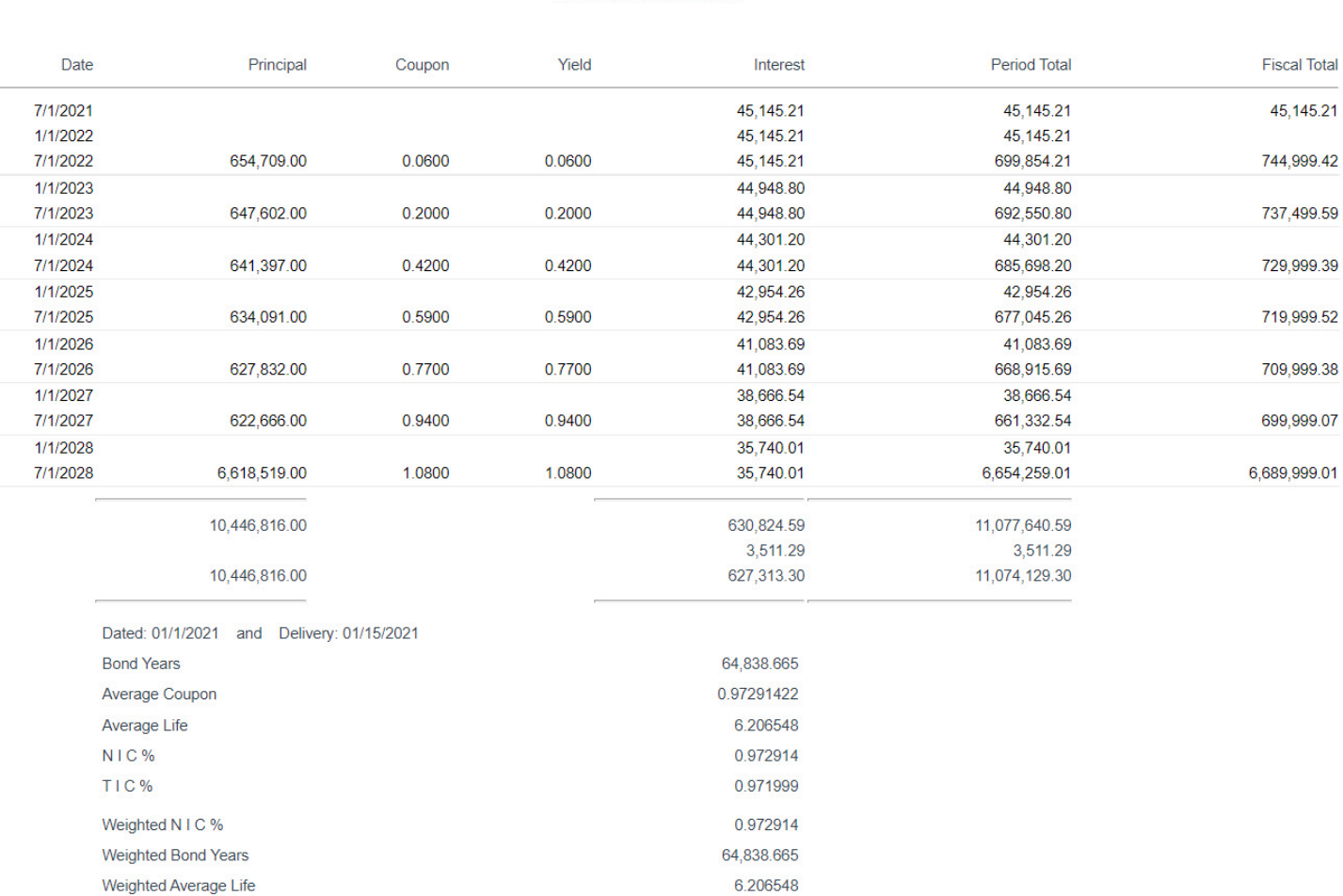

**State and Local Governments Pseudo Escrow Cost of Securities** Delivery: January 15 2021

#### **Debt Service Schedule**

According to this report, the cost of the escrow securities would be \$10,446,816.00. SLGS securities are issued in \$100 denominations, but we used a \$1 denomination to get a tighter answer.

#### *Par Amount of the New Bond Issue*

Using the "Load" menu item and the "Current Bond Issue" submenu item, load the new refunding bond issue.

The new bond issue needs to produce a bond production to cover the underwriters discount of \$7 per bond, bond insurance of .25% of total debt service less accrued interest, and the cost of escrow securities of \$10,446,816. How do we do that, if the "Par Amount" of the new bond issue is \$10,000,000 (the same as the par amount of bonds being refinanced).

Some issuers do not want to increase the amount of bonds being issued. They have a debt ceiling, so increasing the par amount of bonds would not be acceptable. If it were, we could leave our new issue coupons, by issuing par bonds, but the total bond size would increase. A perfect solution for Micromuni Sizing.

However, we want to keep the New Bond Issue bond size at \$10,000,000. So where do we get the additional revenue to cover expenses. Simple! We will make the \$10,000,000 of new bonds "premium bonds" that will cover these expenses. We need to change the coupons of the new bond issue so that the bond production "Net to the Issuer" is enough to cover the \$10,446,816 estimated cost of the escrow. On the Bond Production Report, the "Net to the Issuer" value has already covered the underwriter's discount and the bond insurance. This will take a little trial and changing the coupons, but leave the yields as is. Using the "Input" menu item and the "Amounts, Coupons, Yields, Prices" submenu item, set all the coupons to 2.0%.

After saving your new coupons, use the "Calculate" menu item and the "Solve Current for Bond Amounts" submenu item and select the "Level Debt Service" bond solution. Micromuni Debt will solve for the bond maturity amounts and display the "Debt Service Schedule" report for the new bond issue.

We need to view the Bond Production report to see if we have enough revenue to pay for the cost of the escrow securities.

#### *Par Amount of the New Bond Issue (continued)*

Using the "Report" menu item and the "Bond Production" submenu item, the bond production summary report will be displayed. Notice the "Net to the Issuer" amount of \$10,545,096.37, which is too much revenue from the sale of the bonds. If we set all the coupons to 1.90%, we would discover that there is not enough "Net to the Issuer" to cover the cost of the escrow securities.

Ultimately, we found that all coupons of 1.9% and the last coupon set to 2.0% was the correct coupon scale to cover all cost of issuance expenses and cover the cost of the escrow securities. With this coupon scale the "Net to the Issuer" is \$10,450,590.34.

The final bond production report should look like this:

#### **Bond Production**

State and Local Governments Municipal Debt Analysis 2021 Series A Refunding Bonds

> Dated 1/1/2021 Delivery 1/15/2021

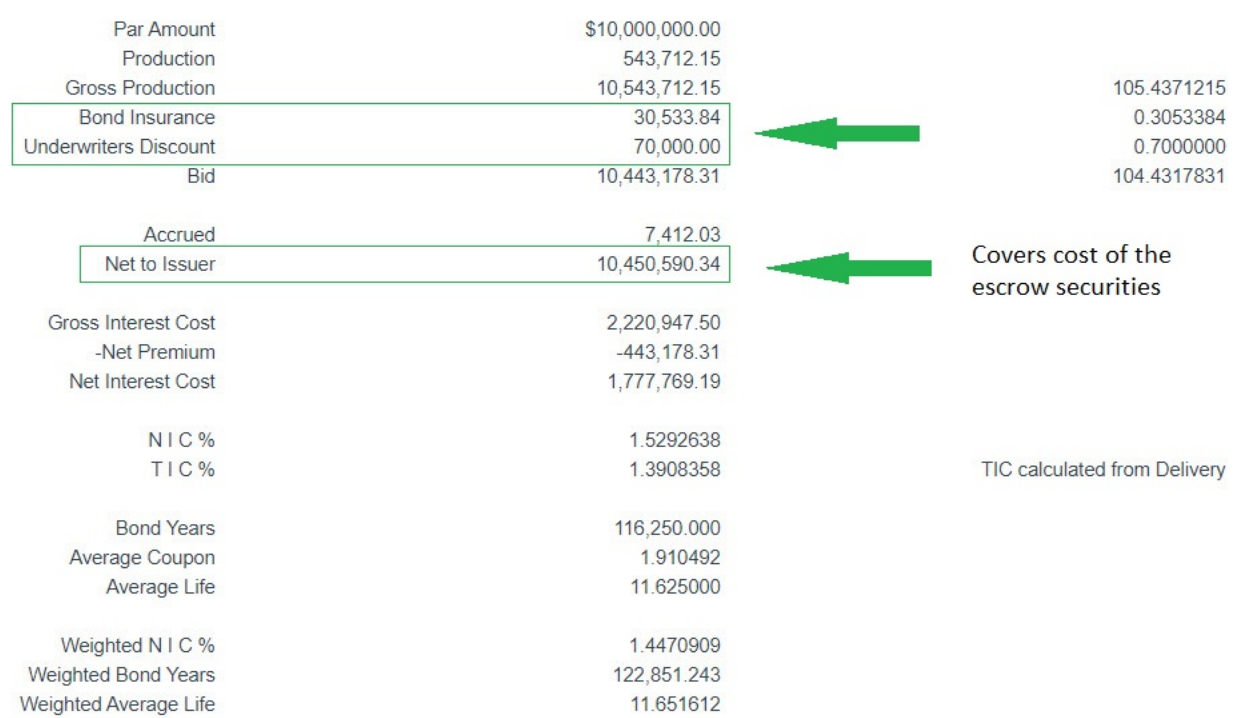

Notice the "Net to the Issuer" amount is \$10,450,590.34. This is what is available after the underwriter's discount and bond insurance have been covered and is sufficient to cover the estimated cost of the escrow securities (\$10,446,816.00).

# *Refunding Savings Analysis*

Now that we have the correct New Issue bond size, we need to compare the new bond issue to the original bonds to be refunded. Using the "Load" menu item and the "Prior Debt Service" submenu item, load the original Existing Bond Issue into the prior workspace.

Use the "Report" menu item and the "Debt Service Savings" submenu item to display the savings for the issuer by refunding their existing bond issue. You will notice the gross dollar savings is \$427,802.50 and the present value savings is \$677,510.66. This looks like a good refunding project.

Your report should look like this:

**State and Local Governments Municipal Debt Analysis** 2021 Series A Refunding Bonds Delivery: January 15 2021

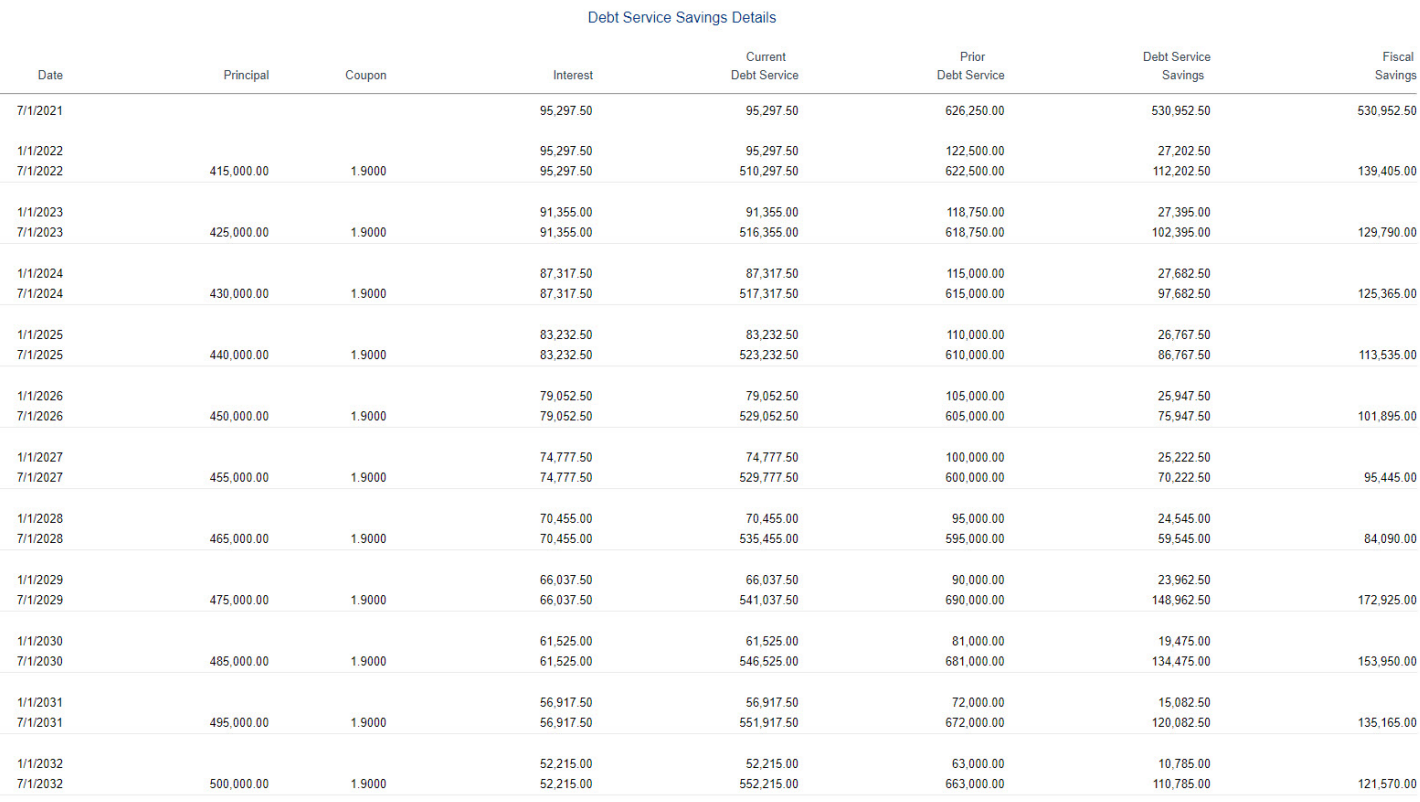

This looks like a good refunding. In the first fiscal year, the issuer saves \$530,952.50. In most of the subsequent years the issuer saves over \$100,000.

# *Refunding Savings Analysis (continued)*

Your report should look like this (continued):

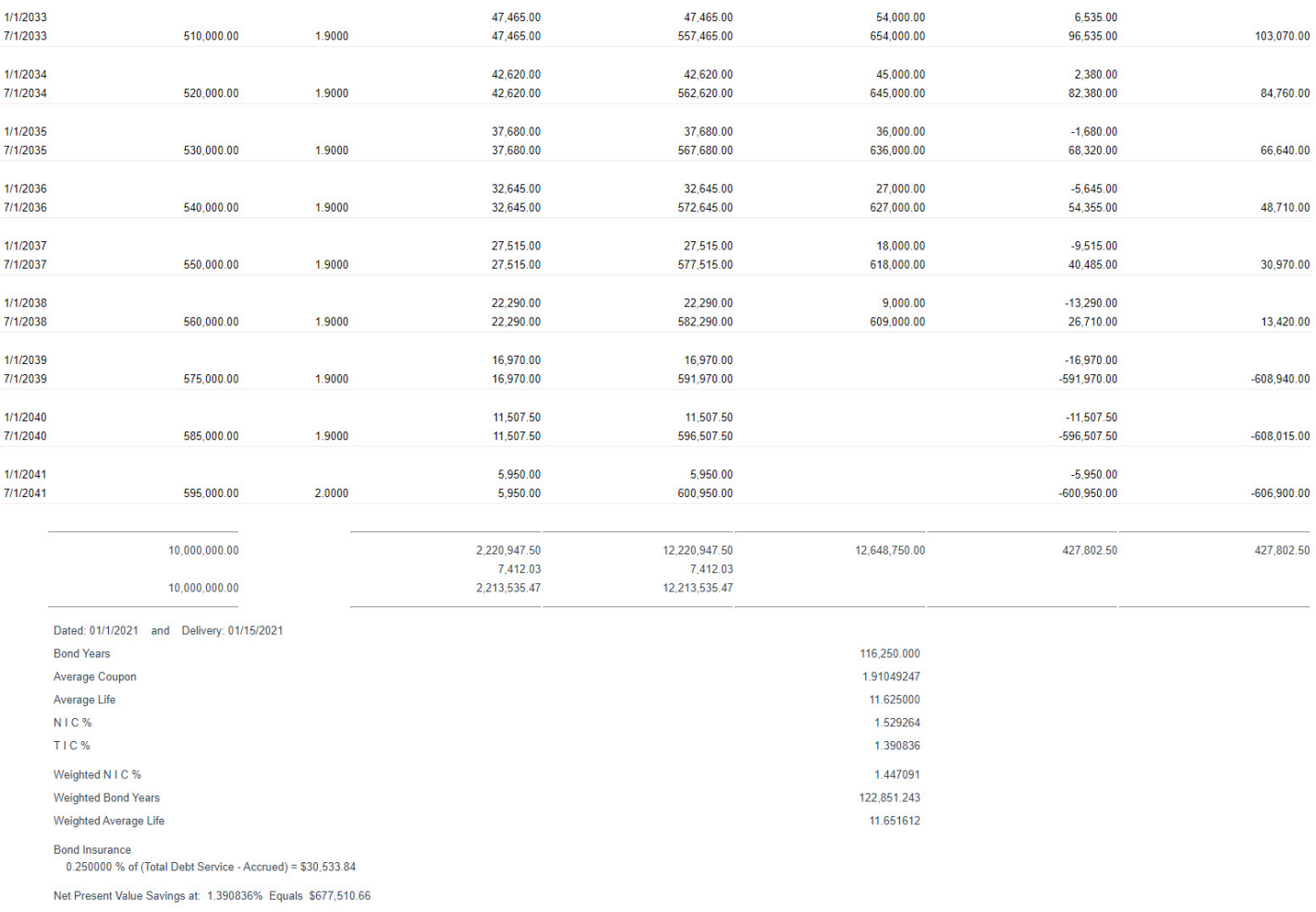

Note: The savings keep declining and in the last three years the savings is negative, because the prior issue was exceeded. However, the overall gross savings for the refinancing is \$427,802.50 and the "Net Present Value Savings" is \$677,510.66 (or 6.776107% of the Prior Issue). These calculations can be seen in the final summary information at the bottom of the report.

#### *Summary*

#### *Tutorial Completed*

Congratulations! You have successfully completed the Micromuni Debt tutorial.

If you have any questions about this tutorial or of the use of Micromuni Debt, please feel free to contact Financial Management Systems, Inc at:

Phone: (425) 881-8687

Email: [fms@micromuni.com](mailto:fms@micromuni.com)

Thank you for being a loyal Micromuni customer.